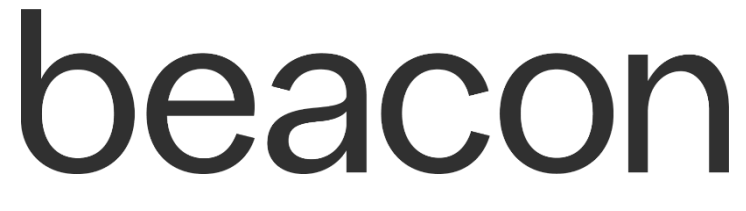

**Digital User Manual** *Rev: 4/3/2024*

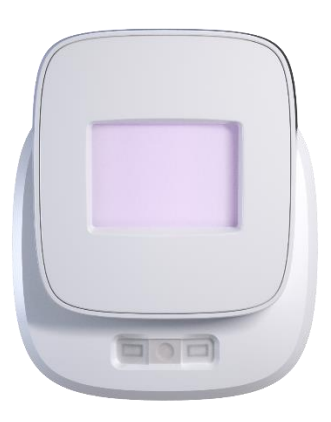

**For additional support, please contact us at [info@beaconlight.co](mailto:info@beaconlight.co)**

# **TABLE OF CONTENTS**

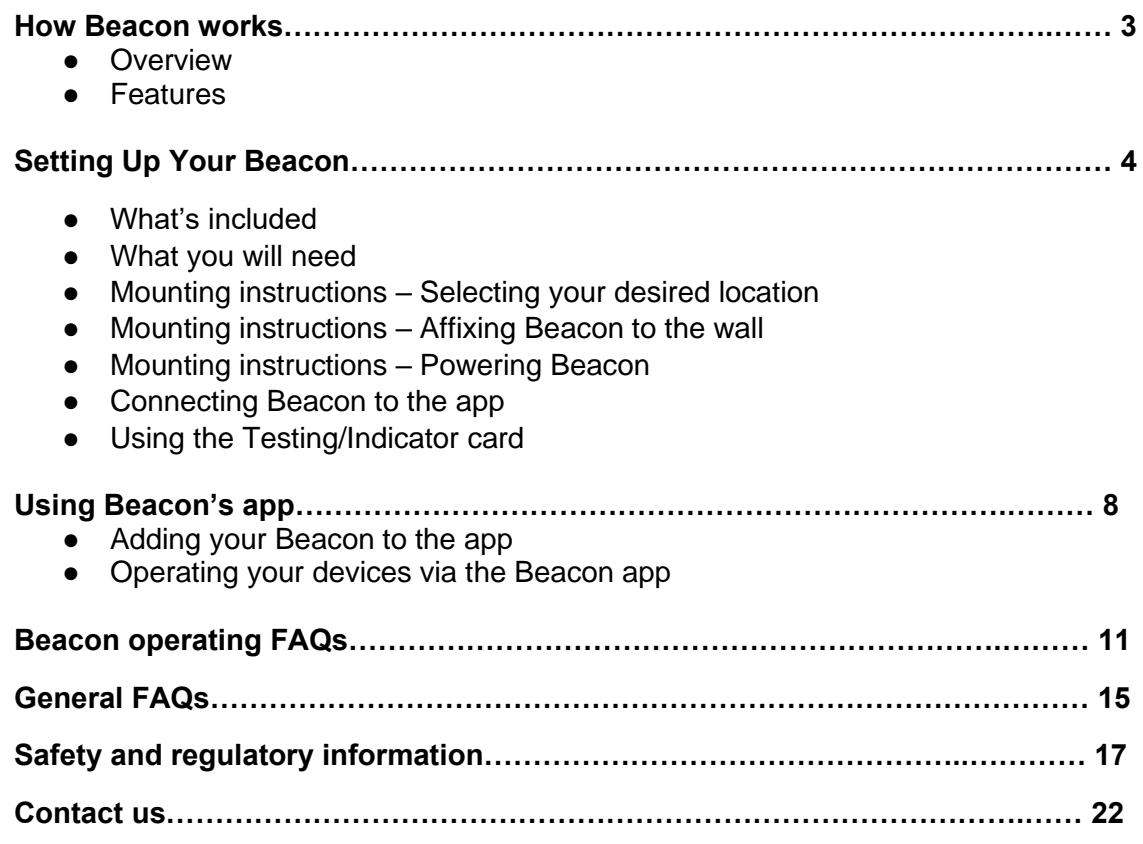

# **How Beacon Works**

### **Overview**

Beacon is a hand-sized, Wi-Fi-connected, and wall-mounted device that uses Far-UVC 222nm to help disinfect air and spaces. Its patent-pending technology can be programmed to disinfect spaces on customized schedules, making it easy to use in ways that serve each user best.

The following instructions are for normal intended use of your Beacon. Please note that your device emits UV-C.

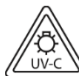

EPA Est. No. 99860-NC-1 WARNING: UV-C emitted from this lamp. Skin or eye injury could result. Avoid exposure of eye and skin to unshielded lamp.

### **Features**

- Long-lasting: 10,000+ hours of operation
- Simple installation: No hardwiring or electrician required
- Easy to use: Air and surface disinfection with a Wi-Fi-enabled phone app
- Intelligent operating modes: The intelligent software senses personnel and maintains proper exposure limits while maximizing the power of Far-UVC 222nm disinfection. Beacon also provides users with options to schedule based on personal and/or facility operation needs, aligning with the latest American Conference of Governmental Industrial Hygienists [\(ACGIH\)](https://www.acgih.org/) TLV guidelines.

## **Setting up your Beacon**

**What's included -** Your Beacon comes with:

- Beacon Far-UVC 222nm disinfecting light
- Wall mount, three (3) mounting screws, and three (3) drywall mounting screws
- Power adapter and cord
- Far-UVC 222nm initial testing/indicator card

**What you will need -** To mount your beacon, you will need:

- A screwdriver or drill
- A step stool or ladder
- A 1.5mm allen wrench

#### **Mounting instructions - Selecting your desired location**

- 1. Select the room or location in which you wish to install your Beacon and locate a mounting space that is:
	- $\bullet$  Eight feet (8') above the ground
	- Within ten feet (10') of an outlet
	- Minimum four inches (4") from ceiling
	- Centered on a wall stud, or in drywall using drywall anchors

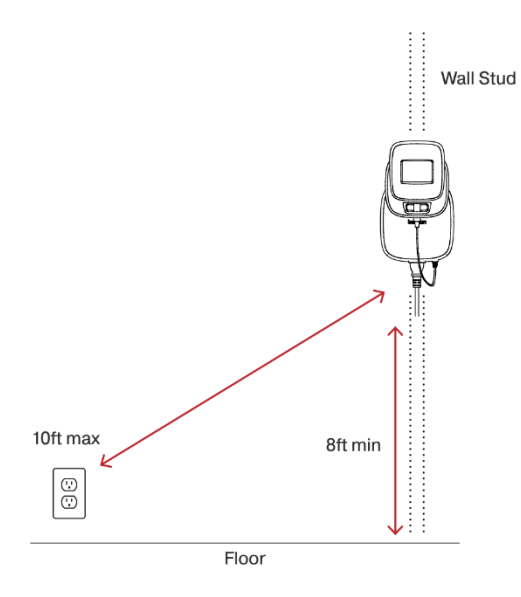

2. Check visibility: For maximum coverage, we recommend the space to be in an unobstructed location that faces out into the room (i.e. an unobstructed corner)

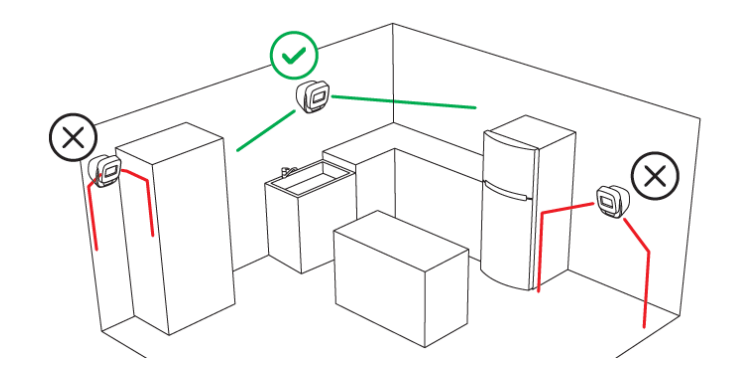

## **Mounting instructions - Affixing Beacon to the wall**

- 1. Collect all of your supplies.
- 2. You can position and install Beacon yourself, there is no hardwiring or electrician needed.
- 3. It is recommended that Beacon is mounted into a stud or using drywall anchors.
- 4. Once height and location are chosen, drill pilot holes into your wall. Attach the mount to the wall using the drywall anchors, if needed, and screws.

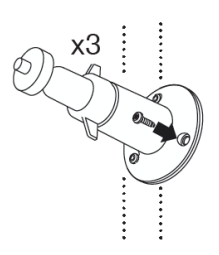

5. Slide the Beacon power adapter over the installed mount.

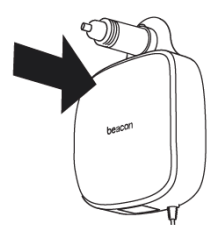

- 6. Once flush against the wall, using an allen wrench tighten the mount set screw of the power adapter. Do not overtighten.
- 7. Replace the winged collar and adjust the angle of your mount. Tighten the collar into place to set angle.

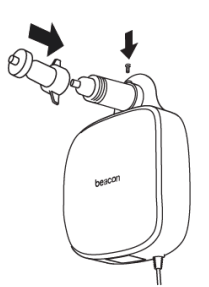

8. Set the angle of your mount and then attach your Beacon disinfecting light onto the screw mount by twisting your Beacon onto the mount. Tighten the device by twisting the thumb screw snug against the back to lock it into place.

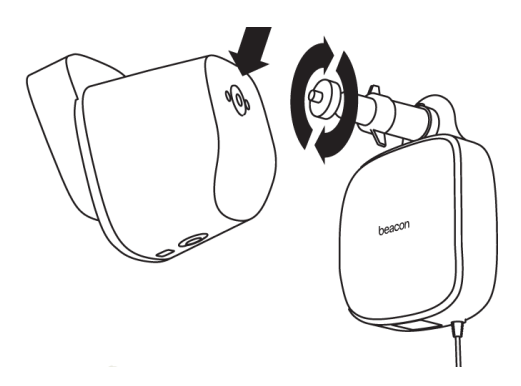

- 9. Connect the power jack from the power adapter to the Beacon disinfecting light.
- 10. Insert the wall plug cord into the power adapter.

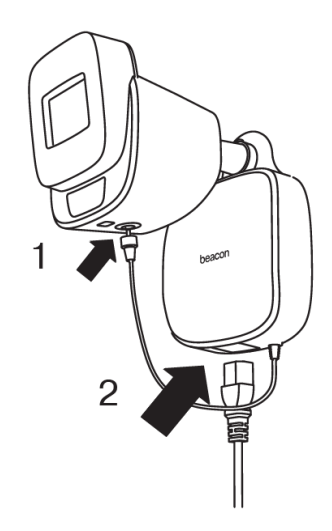

**Mounting instructions - Powering Beacon**

- 1. Plug the cord into the bottom of the power adapter unit and the nearest 120V outlet.
- 2. Turn Beacon on by pressing the "Beacon" button on the bottom.
- 3. Connect Beacon to the app to complete setup (detailed instructions below).

### **Setting up Beacon's app**

- 1. \*Make sure your phone's Bluetooth is on when connecting your device to the app.\*
- 2. Download Beacon's companion app by clicking the links here or searching your Google [Play](https://play.google.com/store/apps/details?id=com.humn.beacon.uvc) or [Apple Store](https://apps.apple.com/us/app/humn-beacon/id1639538927) for "Beacon Far-UVC".
- 3. After installing the app, create a username and password.
- 4. You will need to verify your account via an email verification code after initial account creation.
- 5. Once logged in, follow the prompts to fill in the following information (this information can be changed at any time):
	- First and Last Name
	- Email
	- Phone Number
- 6. After completing the steps above, Beacon's app will take you through the process of adding and customizing your device.

# **Using Beacon's app**

### **Adding your Beacon to the app**

- 1. \*Make sure your phone's Bluetooth is on when connecting your device to the app.\*
- 2. Once you have completed app registration, the first screen that comes up is: "Rooms." You must complete this step before adding your devices.
- 3. Name all of the room(s) where you will be mounting your Beacon(s). You can add new rooms or change their names at any time.
- 4. Ensure you have installed and powered on your Beacon. If installing multiple, we suggest turning one on at a time.
- 5. After adding your room(s), select "Devices" at the bottom of your app and either select the "+" or "Add your Device."
- 6. Fill in the following information: Device Name, Room, and Select Beacon.
- 7. Select Wi-Fi. This is done via Bluetooth ensure you enable Bluetooth on your phone. A drop down of local networks will come up. Select your Wi-Fi and add in your password. Once your Wi-Fi is connected, you no longer need Bluetooth capabilities.
- 8. Select "Add Device"
- 9. After your device is connected it will appear on the main "Devices" page.

### **Operating your Beacon via the Beacon App**

You can create custom schedules and operations using the app.

- 1. To start, select the Beacon device you want to manage either in the carousel or list view.
- 2. Select your desired Operating Mode:
	- Unlimited: Will be able to utilize scheduling functionality to turn Beacon on/off when desired. Will have disclaimer that this is not appropriate via current regulations.
	- Smart Mode: Will utilize sensors to detect people/animals and turn off when exposure limit is met. Will use aggregate room exposure limits for individuals. Will be able to utilize scheduling functionality to turn Beacon on/off when desired.
	- Empty Room: Will utilize sensors to detect people/animals and turn off when anyone is detected. Will be able to utilize scheduling functionality to turn Beacon on/off when desired.
	- Manual Mode: Will not operate with any sensors or schedules it will only operate via the Beacon on/off button.
	- Occupied Room Mode: Will utilize sensors to detect people/animals and turn ON when sensors are tripped. Will be able to utilize scheduling functionality to turn Beacon on/off when desired.
- 3. Add a new schedule by selecting "Create Schedule."
- 4. Include a Title on the new schedule.
- 5. Select the first day you want to schedule your device if you want to use this schedule for multiple days - you can do this after selecting your time.
- 6. Select the time(s) you want to schedule your Beacon:

- Do this by first selecting the start time on the calendar.
- Then select the end time for your schedule via the time drop down by pressing the end time that automatically comes up. You will be able to edit the end time at any point. This will automatically save.
- You can add multiple different times throughout the day.
- *NOTE: You will need to set your schedule more than 15 minutes apart, otherwise, the app will combine the times.*

If you want to apply this schedule to multiple days, select the days you want to apply this to at the top.

*NOTE: when on this scheduling page the app saves your schedule when you are creating the dates/times and selecting days - you do not need to recreate the schedule each day.*

- 1. You can edit or delete your schedule at any time from the "Schedule" page by selecting the edit pen icon in the top right of your app.
- 2. You can create as many different schedules as you want. These will operate within each mode you have selected for your Beacon.

### **Main On/Off switch**

- 3. This is your Beacon's main on/off switch and can toggle on and off at any time you desire.
- 4. The circle around the Beacon icon will appear darker when the operating mode is On and be gray when it is off.
- 5. NOTE: The on/off switch overrides any current schedule when it is in the "off" position. Your normal schedule will resume once you turn it to the "on" position.

## **App Navigation**

There are three main navigation components:

- Devices: Where you can see all of the devices you have added into your account
- Rooms: This allows you to see which devices are in what rooms
- Settings: Allows you to update/change password and share accounts with other verified users.

#### **Tracking how often you use your Beacon**

- 1. In the app navigate to your Beacon Devices by selecting Device tab at the bottom
- 2. Select which Beacon you want to review
- 3. You can select the Beacon by clicking the Beacon icon when in Carousel View or the ">" when in List view
- 4. This will take you to the Device Details page where you can look at how often you are using your Beacon

#### **Using Testing/Indicator Card**

After app setup is complete, you may test your Beacon's functionality with the supplied Testing/Indicator Card. It uses specially formulated photo-chromatic ink that is sensitive to Far-

# heacon

UVC 222nm exposure. As the center dot receives exposure, it will change colors that can then be matched to the visual indicators along the outside ring to determine how much dosage was received. A check mark will also appear in the center dot after the card has received 4mJ/cm2 of Far-UVC 222nm light.

Store this card at room temperature and away from direct sunlight.

#### **How to use the Testing/Indicator Card:**

- 1. Ensure you are a minimum of 3 feet away from Beacon you may hold the card or use the 3m tape on the back of the card to tape it to a surface that is within Beacon's line of sight.
- 2. Make sure the center circle indicator faces toward Beacon's light source (the front purple screen).
- 3. Ensure you have Beacon set up in the app or in "manual mode," and turned on to begin the treatment cycle.
- 4. This will take around 5-15 minutes depending on how far away you have set up the Indicator/Testing Card. Use the color code indicators surrounding the center circle exposure area to match the approximate amount of dosage received within the exposure time frame. A faint check mark will appear when dose indicator card is exposed to 4mJ/cm2 of accumulated filtered Far-UVC 222nm as shown in the following picture:

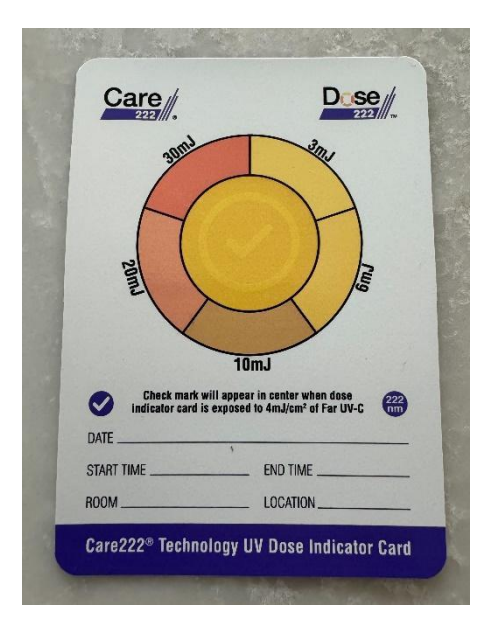

5. Retain or discard the exposed card. It cannot be reused.

## **Beacon operating FAQs**

### **How do I install Beacon?**

Please refer to the instructions in the "Setting up your Beacon" section above.

### **Do I need to hire someone to help install Beacon?**

Beacon does not require any hardwiring or installation support from a professional electrician; however, you may desire someone to install on your wall based on your comfort levels of mounting/installation.

## **How do I know Beacon is working?**

You can check via Beacon's app that your device is working by toggling the on/off switch.

When toggling on - your device will flash green once

When toggling off - your device will flash red once

When installing Beacon, you may also use testing card to check the dosage. *NOTE: The testing card is a one-time use and should only be used to validate proper installation.*

#### **How do I clean my Beacon?**

Disconnect power to the unit prior to opening or performing any maintenance.

Wipe off exterior dirt and debris using a soft, clean cloth. A mild detergent and water may be used if necessary. **CAUTION:** DO NOT USE ABRASIVE CLEANERS (e.g., Pine oil, cleaning erasers, powdered cleaners, scrubbing tools, etc.) ON THE LENS. THEIR USE MAY RESULT IN DAMAGE.

If dust or fingerprints are present, clean the glass with a non-abrasive cleaner. It is recommended that the glass be cleaned periodically to retain intended Far-UVC 222nm transmission.

- Schedule each individual Beacon as desired and track information for each based on required usage.
- Share your Beacon account with others and update your settings whenever desired.

#### **Why do I have to add Rooms to use my Beacon?**

To ensure all proper ACGIH TLVs dosage limits are within the recommended amount, we ensure we build an intelligent algorithm to ensure that even with multiple units in one room, your dosage will remain the same.

#### **What are the operating modes?**

Beacon has five operating modes:

- Unlimited: Utilize the scheduling functionality to turn Beacon on/off when desired.
- Smart Mode: Utilizes sensors to detect people/animals and turn off when exposure limit is met. This mode aggregates room exposure limits for individuals. You can utilize the scheduling functionality to turn Beacon on/off when desired.
- Empty Room: Utilizes sensors to detect people/animals and turn off when anyone is detected. You can utilize the scheduling functionality to turn Beacon on/off when desired.
- Manual Mode: Does not use sensors or schedules and will only operate via the Beacon on/off button.
- Occupied Room Mode: Utilizes sensors to detect people/animals and turn ON when sensors are activated. Utilizes scheduling functionality to turn Beacon on/off when desired.

### **Which operating mode is right for me?**

This depends on your specific needs. Beacon will initially operate in manual mode until you set up your app. We strongly suggest Smart Mode as a default. Please be aware that Beacon's safety features may not operate should you utilize a mode other than Smart mode.

#### **How do I allow someone else access to my account?**

- Go to Setting tab and select "Shared Account"
- Follow the prompts to send an email to a new user
- The individual you want to share will need to download the Beacon app
- Once the verification email has been sent the new user will need to follow the instructions to accept the invite and get access to the primary account user information
- The primary account user will have access to manage the shared account users and remove anyone at anytime

#### **How do I select multiple devices to update the mode or schedule?**

- Go to List Mode and select the edit pen in the upper right corner
- Select the devices you want to update
- Select the mode you want to change the devices to and select "Save"

#### **How do I get to Device Details of a specific Beacon?**

• On your "Device" page select the device name if in the list view or the image and name of the device you want to see in the carousel view.

#### **How do I add another Beacon?**

- At any point you may add another Beacon to your account by doing the following:
- Select the appropriate room in the app. If you are adding a new room, please do so on the "Room" screen. When there, select the"+" to add in your Room Name.
- Next, select the relevant Device and select the "+" in the upper right corner of the screen or the larger "+" in the carousel view.
- Fill in all the relevant information.

### **How do I view my Beacons in a list instead of a carousel?**

Please ensure you are on the devices page and select the "hamburger" icon on the upper right of the page to change your view between list view and carousel view. The list view provides an on/off snapshot of your Beacon devices.

### **Can I stop my Beacon even if it is scheduled to be on?**

Yes. Navigate to the device you want to adjust via either from the main carousel page or list page. After selecting the device, you can toggle it on/off. Note: turning the device off will override any previously set schedule you may have in place. Once you turn your device on, your schedule will resume automatically.

#### **What do the button LED colors mean?**

#### **Blue**

- Solid Blue: Beacon is on and functioning normally.
- Blinking Blue: This is normal when restarting your Beacon while it is on and connected to the cloud. This will stop after 5-10 blinks and will return to a solid color, indicating normal operations.
- Blinking Teal: Your Beacon lamp is on and attempting to connect to the cloud. This will turn to a solid color upon connection, indicating normal operations.

### **Yellow**

- Solid Yellow: Standby. Beacon is off but powered on and connected to the cloud.
- Blinking Yellow: Beacon is off and attempting to connect to the cloud. This will turn to solid color once the connection is completed.

## **Green**

● Blinking Green: Indicates Initial setup of your Wi-Fi connection, or any time you reconnect to Wi-Fi while your Beacon is off.

#### **White**

● Blinking White: Your Beacon is reconnecting to the Wi-Fi while it is on.

#### **No Color**

● Your Beacon is off.

#### **Red:**

- Indicates an error state, according to the following:
- Blinking Red: If your lamp is off, this shows lost connectivity to the cloud.
- Blinking Slow Red: There is an app connection error/product error.
- Blinking Fast Red: There internal error keeping the lamp off including increased temperature, sensor issue, etc.
- Blinking Magenta: If your Beacon is on, this shows lost connectivity to the cloud.
- Blinking Slow Magenta: There is an app connection error/product error.
- Blinking Fast Magenta: There is an internal error keeping the lamp off, including increased temperature, sensor issue, etc.

Note*: If you experience any error lights, try turning* Beacon off for 5-10 minutes to let it cool down and then try turning the lamp back on. If the error persists, please contact us at [info@beaconlight.co.](mailto:info@beaconlight.co)

### **Why is there an error, or why is the Beacon button flashing red?**

- This could be for several reasons: There is an obstruction within 1 foot of Beacon (the device will not operate if an object is detected within 1 foot).
- In the event of a blocked sensor, gently wipe off the lens. Do not use abrasives or scratch the lens, as this will impact the use of your device.

# **General FAQs**

#### **In what size space does Beacon work?**

Beacon generally recommends one device for every 1,000 square feet. You can use Beacon's online calculator to determine the appropriate number based on your needs.

#### **What is the wattage?**

- Wattage on power p: 18 Watts
- Wattage on Steady State operating: 14 Watts

#### **Is Beacon safe to use around pets?**

Research shows that Far-UVC 222nm is safe to be used around pets, though Beacon does not make any specific representations at this time. For more information on the safety of Far-UVC, visit our [Science page.](https://beaconlight.co/pages/latest-in-science-news-and-public-research)

#### **What are the power requirements?**

There are no special power requirements. Beacon is powered via the provided adapter cord and plugged into a standard 120V outlet.

#### **Is Beacon mobile?**

We recommend Beacon be installed according to the installation instructions in the "Setting up your Beacon" section above.

#### **Can I use Beacon to disinfect my hands/body?**

Beacon is a disinfecting device that supports air and surface disinfection. Please follow mounting instructions to ensure you are within exposure limits. We do not recommend you use this device specifically for hands/body disinfection; though some disinfection may result if exposed to the Far-UVC 222nm light.

#### **Can I use Beacon to disinfect my groceries and other objects?**

Yes, Beacon will help disinfect the surfaces of items that are placed within its line of sight.

#### **Can I connect Beacon to a battery pack so that it works in mobile locations?**

All installation and usage must be done in accordance with Beacon's installation instructions. It may be possible to use Beacon in this manner if done properly.

#### **What if my ceilings are only 8 feet tall?**

Some spaces only have ceilings at 8 feet tall. Please mount your Beacon as close to the ceiling as possible. It is also possible to hang your Beacon from the ceiling.

#### **How do I get the app?**

You may download the app via Google Play or Apple iOS store.

#### **What functionalities does the app have?**

● Add, edit, remove rooms, devices at any point.

### **What is Far-UVC 222nm?**

Please check out our blog [here.](https://beaconlight.co/pages/what-is-uv-and-far-uvc)

#### **What is the difference between Far-UVC 222nm and UVC?**

Far-UVC 222nm is part of the UVC spectrum of light, which constitutes light from 100 to 280nm in wavelength. Far UVC is a subset of UVC spectrum operating from 200-230nm.

#### **What makes Far-UVC 222nm safe?**

Far-UVC, specifically 222nm, has been rigorously tested and appears to be unable to penetrate the outer layers of our skin and eyes. Other wavelengths in the UVC spectrum, like 254nm, can penetrate these outer layers and may cause harm upon extended exposure. Please see Beacon's website for additional research studies and details.

#### **Does sunlight impact the efficacy of Far-UVC 222nm?**

Sunlight has not been shown to impact the efficacy of Far-UVC 222nm.

#### **How quickly does Beacon disinfect?**

The speed of disinfection depends on a variety of factors, including:

- 1. This pathogen you are looking to disinfect
- 2. The amount of disinfection you are seeking (i.e. 90% vs. 99.9%)
- 3. The length of usage
- 4. The conditions in the environment in which you are operating Beacon.

#### **Is Beacon filtered?**

Yes, Beacon uses the Ushio Care222 bulb that utilizes a tested filter to ensure; this filter ensures the product utilizes only 222nm light.

#### **Does Beacon contain or create any VOCs?**

Beacon does not contain any VOCs. Far-UVC 222nm is continually being tested to understand if it creates additional ozone exposure. So far, studies have shown Far-UVC 222nm to operate safely within OSHA recommended limits.

# **Safety and regulatory information**

## **IMPORTANT SAFETY INSTRUCTIONS**

### OCCUPIED SPACES DIRECT IRRADIATION UV EQUIPMENT

## **IMPORTANT SAFEGUARDS**

# READ AND FOLLOW ALL SAFETY INSTRUCTIONS!

When using electrical equipment, basic safety precautions should always be followed including the following:

• To reduce the risk of death, personal injury or property damage from fire, electric shock, falling parts, cuts/abrasions, and other hazards please read all warnings and instructions included with and on the fixture box and all fixture labels.

• Before installing, servicing, or performing routine maintenance upon this equipment, follow these general precautions.

• Installation and service of this equipment should be performed by a qualified licensed electrician.

• This equipment is designed for use with germicidal UV radiation sources and must be installed in compliance with competent technical directions to prevent risk of personal injury from UV radiation.

• UV radiation can pose a risk of personal injury. Overexposure can result in damage to eyes and bare skin. To reduce the risk of overexposure this equipment must be installed in accordance with the manufacturer's site planning recommendations. This may include instructions on the relative location of each germicidal system component, the minimum distances between UV-generating devices and other objects or surfaces, and protection from line-of-sight exposure to UV radiation in occupied spaces located above the equipment mounting area (e. g. upper floor balconies, open staircases, etc.)

• UV and optical radiation can be reflected by surrounding surfaces such as ceilings and walls. Since the reflective properties of surfaces can vary widely, it should be considered as part of site planning. Follow the manufacturer's recommendations for selecting appropriate ceiling and wall finishes.

• IT IS THE RESPONSIBILITY OF THE INSTALLER TO ENSURE THAT PERSONS WILL NOT BE EXPOSED TO EXCESSIVE UV OR OPTICAL RADIATION DURING EQUIPMENT OPERATION. THIS WILL REQUIRE THE INSTALLER TO CONDUCT AN ASSESSMENT OF IRRADIANCE OR ILLUMINANCE LEVELS IN THE SURROUNDING OCCUPIED SPACES PRIOR TO OCCUPANCY.

• Equipment should be mounted in locations and at heights where it will not readily be subjected to tampering.

• Maintenance and servicing of this UV generating equipment shall be performed by authorized personnel. Service personnel must wear appropriate Personal Protective Equipment (PPE) if the equipment will be in operation during the maintenance or servicing work. Contact the equipment manufacturer for PPE recommendations and guidance.

• The use of accessory equipment not recommended by the manufacturer may cause an unsafe condition.

• Do not use this equipment for other than intended use.

#### **• Beacon is not intended for use with wall switches. Connect to an unswitched circuit intended for 24/7/365 continuous operation.**

• All references to "disinfection" are referring generally to the reduction of pathogenic bioburden and are not intended to refer to any specific definition of the term as may be used for other purposes by the U.S. Food and Drug Administration or the U.S. Environmental Protection Agency. The disinfection technology as incorporated in Beacon products is not for use as a medical device or for the disinfection of medical devices.

• It is the obligation of the end-user to consult with appropriately qualified Professional Engineer(s), a Certified Infection Control professional, and a Certified Industrial Hygienist, as applicable, to determine whether this equipment and its installation meets the applicable requirements for system performance, code compliance, safety, suitability and effectiveness for use in a particular application design. In no event will Beacon be responsible for any loss resulting from any use of this equipment in an application design.

• DO NOT INSTALL DAMAGED PRODUCT! This equipment has been properly packed so that no parts should have been damaged during transit. Inspect to confirm. Any part damaged or broken during or after installation should be replaced. Contact the manufacturer for replacement.

• Follow all disposal laws when replacing or disposing. Excimer lamps do not contain hazardous materials and can be recycled by standard electronics recyclers.

• Do not install below the minimum height specified in these installation instructions.

• This equipment, including the lamp modules, must be stored in a dust-free environment, and be handled while wearing clean gloves. Since Far UVC radiation is absorbed by proteins and other organic compounds, accumulation of dust particles or touching of the optical radiation surface will negatively impact the output of the UV radiation source and its germicidal power.

• Replacement lamp modules must be purchased through Beacon. Contact Beacon when module reaches end of life.

• These instructions do not purport to cover all details or variations in equipment nor to provide every possible contingency to meet in connection with installation, operation, or maintenance. Should further information be desired, or should problems arise which are not covered sufficiently for the purchaser's or owner's purposes, please contact Beacon at support@beaconlight.co.

# heacon

## **IMPORTANT SAFETY INSTRUCTIONS**

OCCUPIED SPACES DIRECT IRRADIATION UV EQUIPMENT

## Beacon - Wall Mount

### READ AND FOLLOW ALL SAFETY INSTRUCTIONSL SAVE THESE INSTRUCTIONS AND DELIVER TO OWNER AFTER INSTALLATION

#### PRECAUTIONARY STATEMENTS HAZARDS TO HUMANS AND DOMESTIC ANIMALS

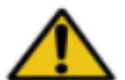

### **WARNING RISK OF ELECTRIC SHOCK**

- Disconnect or turn off power before installation or servicing.
- Verify that supply voltage is correct by comparing it with the equipment label information.
- · Make all electrical and grounded connections in accordance with the National Electrical Code (NEC) and any applicable local code requirements.
- All wiring connections should be capped with UL approved recognized wire connectors.

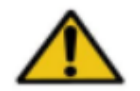

#### CAUTION **RISK OF INJURY**

- Wear gloves and safety glasses at all times when removing equipment from carton, installing, servicing or performing maintenance.
- Avoid direct eye exposure to the light source while it is on

#### CAUTION **WARNING RISK OF BURN**

- Allow lamp/fixture to cool before handling. Do not touch hot lens, lamp, guard, or enclosure.
- · Follow all lamp manufacturer's warnings, recommendations and restrictions on lamp operation including but not limited to: ballast type, burning position, replacement, and recycling.

### **CAUTION RISK OF FIRE**

- Keep combustible and other materials that can burn away from lamp/lens.
- Do not operate in close proximity to persons, combustible materials or substances affected by heat or drying.

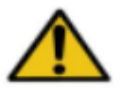

## UV EXPOSURE RISKS

- Disconnect or turn off power to equipment before performing maintenance on it or other elements in the ceiling or space that require closer proximity than normal standing height away from the equipment.
- Skin or eye injury may result from overexposure to the light produced by the lamp in this equipment at distances less than 24 in. from the emitter.
- Emitters used in this product are classified as RISK GROUP EXEMPT for actinic UV (200-400nm), near UV (315-400nm), ٠ and blue light (300-700nm) hazards as defined in IEC 62471 when installed and used according to instructions in this document.
	- . This equipment emits UV radiation which can cause degradation of many materials. Remove or protect these materials prior to operation of the unit.

Failure to follow any of these instructions could void product warranties available at www.beaconlight.co/warranty. For technical assistance, email info@beaconlight.co.

EPA Establishment Number: 96734-IL-1. Not registered as a pesticide device and not intended for sale outside of the United States of America. Beacon assumes no responsibility for claims arising out of improper or careless installation or handling of its products.

# heacon

## **Additional Disclaimers**

*Your Beacon was designed and tested for quality assurance and in accordance with our specifications.*

- 222-nm wavelength filtered Far-UVC is emitted from this product.
- It is a violation of Federal Law to use this product in a manner inconsistent with its labeling.
- Please use Beacon in appropriate temperature and dry settings.
	- $\circ$  For best performance use between 60-80 degree F and in dry (non-humid) settings
	- $\circ$  Beacon is intended to operate between 32 degrees Fahrenheit and 95 degrees Fahrenheit - please do not operate the device if it falls outside of this range.
- Beacon strongly recommends using its Smart mode that incorporates ACGIH Threshold Limit Values for Far-UVC. It is at the discretion of the user to opt not to use the recommended guidelines.
	- o For germicidal applications, refer to ANSI/IES RP-44-21 for additional safety information that should be provided to the user upon request.
- In the event the user opts not to utilize Smart mode, any and all risks associated with the operation of the product, without exception and including risk created for 3rd parties for people or property, will be assumed by the user.
- In the event of product tampering or disassembly of any part of the device, your warranty will be voided. Beacon is not liable for any issues this may cause.
- Beacon uses sensors to prohibit operation within one foot of the device. This sensor, irrespective of what mode you select, will operate continuously. Please do not use abrasives or scratch the lens. In the event of a lens blockage, gently wipe the lens with a dry cloth to remove any debris. Beacon is not responsible for any damage to the lens. If this occurs, please contact the support team to troubleshoot.
- Do NOT touch the bulb directly, or indirectly.
- Do NOT use an extension cord.
- Beacon must be utilized with a standard 120V outlet and the provided adapter. Using Beacon with any other power voltage or adapter is done so entirely at the risk to the customer, and Beacon will not be liable for any damages of any kind.
- Please make sure to follow all hazard markings, where they exist. Hazards inherent in the final product, and warnings against foreseeable misuse and abuse, have been made known to the ultimate user via:
	- o Warning labels identified in this manual.
	- o Attachments to the physical device.
	- o Written instructions.
- In the event of an issue or warranty claim, you must return the Beacon product in its entirety for review, determination, and if necessary, disposal and/or replacement.
- Note: Beacon is not intended to diagnose, treat, or prevent any disease. It is not intended to entirely limit the risk of any disease, including pathogens like fungi, bacteria, or virus, but will aid in the reduction therein. Beacon is explicitly not responsible for any illness or disease of any kind, in any scenario, regardless of circumstance upon usage.
- Note: Beacon is not intended to treat, disinfect, or mitigate particulates (VOCs, etc.) and makes no representations, warranties, or claims otherwise.

- Note: Beacon is not responsible for any damage to your property, including but not limited to plants, pets, surfaces, materials, etc.
- Storage and disposal
	- o When your device reaches end of life, please dispose of it in appropriate electronic recycling receptacles that are available in your area. Please reach out to [info@beacon.com](mailto:info@beacon.com) if you require additional assistance or instructions on disposal.

## **Contact us**

## **We're here to help.**

Visit Beacon at [www.beaconlight.co](http://www.beaconlight.co/) for general information, and email us with specific questions and feedback at [info@beaconlight.co](mailto:info@beaconlight.co)

Follow Beacon, join our journey, and stay up to date on the latest happenings on our website, Instagram, X, TikTok, and LinkedIn.

Humn Inc. | 111 North Wabash Ave | Suite 100, #3361 | Chicago, IL | 60602